# **MeasureDAQ™ User Guide**

**Analog I/O, Digital I/O, with Integrated Relays and 24VDC Power Supply**

# **Copyright© by Roth Technologies, LLC**

All rights reserved.

Products that are referred to in this document may be either trademarks and/or registered trademarks of the respective owners. The publisher and the author make no claim to these trademarks.

While every precaution has been taken in the preparation of these documents, the publisher and the author assume no responsibility for errors or omissions, or for damages resulting from the use of information contained in this document or from the use of programs and source code that may accompany it. In no event shall the publisher and the author be liable for any loss of profit or any other commercial damage caused or alleged to have been caused directly or indirectly by this document.

Use of the Hardware is subject to our End Users License Agreement (EULA).

#### **Warranty**

RT Automation warrants to the original purchaser that its products and any supplied component parts thereof, will be free from defects in workmanship and materials for a period of twelve (12) months from the date of purchase. We will, without charge, repair or replace (at OUR option) defective product or component parts.

Exclusions: This warranty does not apply in the event of misuse or abuse of the product or as a result of unauthorized alterations or repairs. RT Automation shall not be liable for any consequential damages, including without limitation damages resulting from loss of use. If this exclusion provision is not acceptable then we require that you return the unit to us for a full refund within the first 30 days of purchase.

This warranty gives you specific rights and you may have other rights, which vary from state-to-state.

# **TABLE OF CONTENTS**

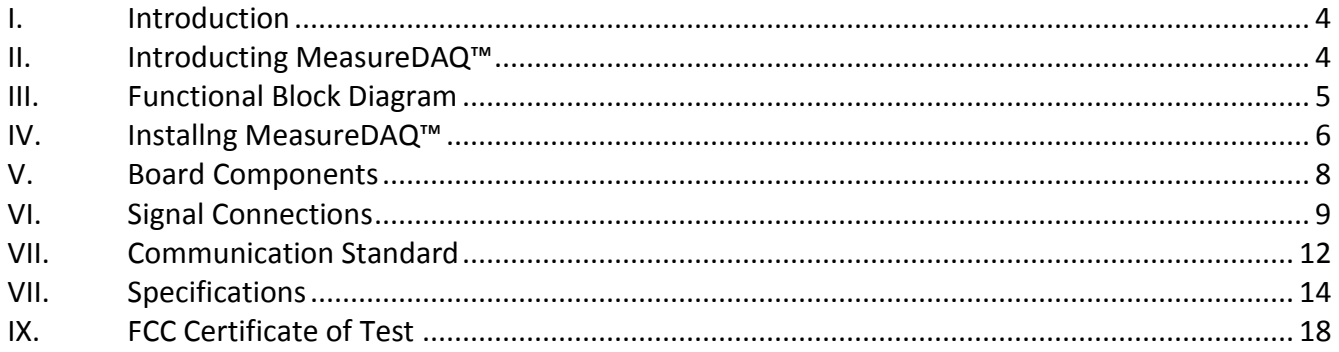

## **I. Introduction**

Welcome to the MeasureDAQ™ User Guide. The User Guide will provide basic instructions on how to implement and use the Hardware. Use of this software is subject to the End Users License Agreement (EULA) which is located on our website at www.MeasureDAQ.com.

# **II. Introducting MeasureDAQ™**

The MeasureDAQ™ PCBA is a USB 2.0 data acquisition board that provides the following features:

- STM32 microprocessor based DAQ system
- Two 12 bit calibrated Analog Outputs (0-10VDC)
- Four 16 bit calibrated Analog Inputs (0-10VDC), Single Ended
- Two Digital Inputs and two Digital Outpus
- Four Integrated Relays
- Precision 5VDC output (+/- 0.5%  $\omega$  50 mA and/or +/- 0.2%  $\omega$  5 mA) useful for voltage divider circuits
- 24VDC Power Supply sourced by a 120VAC/60 Hz fused input power. Depending on the part number ordered – the power supply will be:
	- $\circ$  Mean Well IRM-15-24, 24VDC output @ 0.6 amps
	- o Mean Well IRM-30-24, 24VDC output @ 1.3 amps
- USB 2.0 COMM channel
- Sampling rate is 10 Hz
- A ten (10) position two row one level terminal barrier may be installed directly on the board (not included)

The MeasureDAQ™ PCBA is housed in a 160 mm x 160 mm (190 mm including mounting flange) ABS (grey) plastic enclosure that is included with your purchase (see Section V for dimensions). Three (3) PG9 terminal glands are provided for input 120VAC power and DAQ input/output signals.

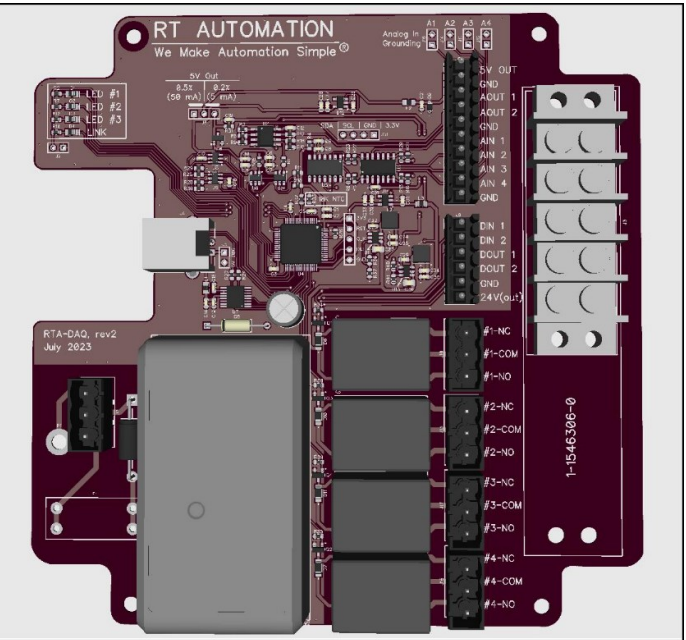

#### **III. Functional Block Diagram**

The device functions are illustrated in the block diagram illustrated below.

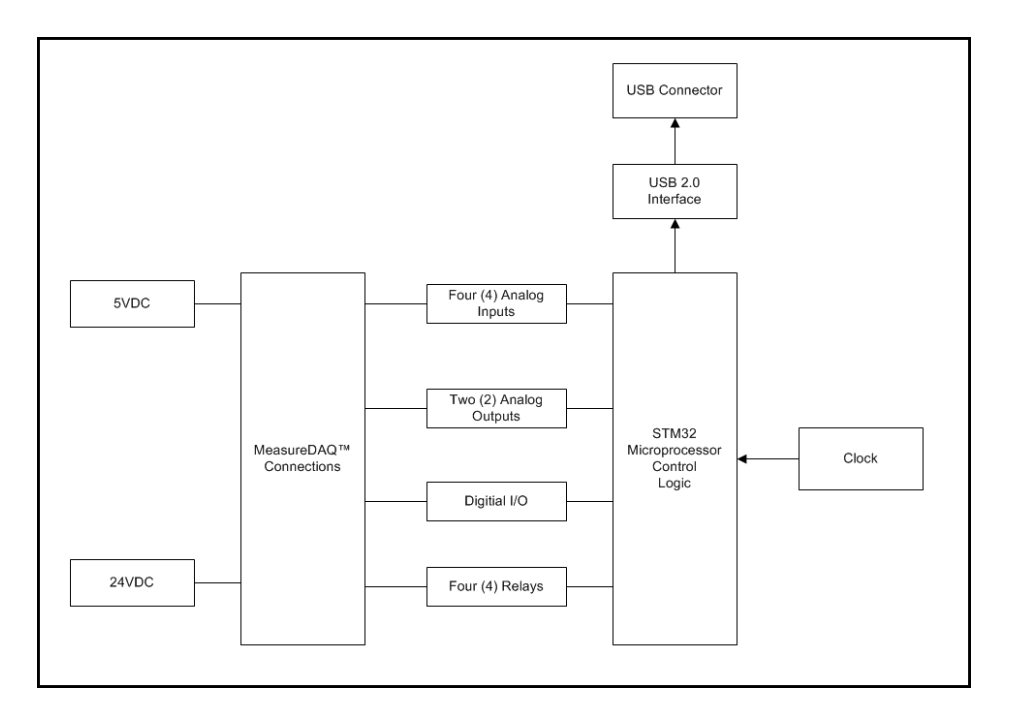

The terminal pinouts are provided per the figure below.

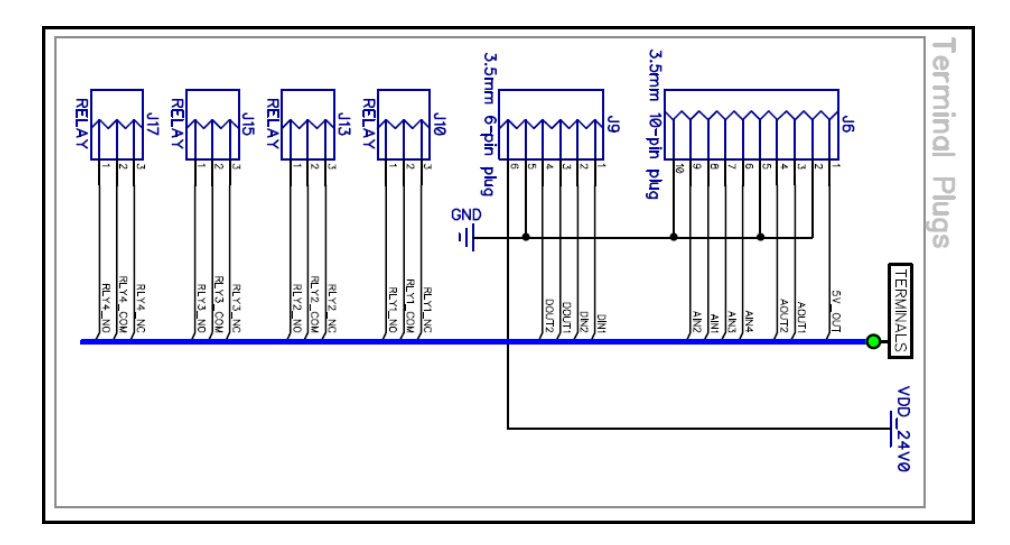

The connecting terminal blocks are as follow (one set provided installed in the PCBA)

- Amphenol TJ1011530000G Ten pin 3.5 mm spacing terminal block connector
- Amphenol TJ0611530000G Six pin 3.5 mm spacing terminal block connector
- Amphenol TJ0351560000G Three pin 5.08 mm spacing terminal block connector

## **IV. Installng MeasureDAQ™**

#### **Making Connections**

As with any electronic device you should take care when handling to avoid damage from static electricity. When making connections to the MeasureDAQ™ connection points, you should ground yourself using a wrist strap.

There is a significant technical (electrical) knowledge and requirement when making connections to the MeasureDAQ™ board. We make the assumption that the User is technical assitute and knows basic wiring knowledge involved with DAQ systems, input power, and relay systems.

#### **Installing Software Device Driver**

The MeasureDAQ™ board utilizes a FTDI PN FT230X chip for communcations.

- Our system supports the use of the Virtual COM Port (VCP) drivers AND D2XX DLL device drivers
	- $\circ$  The VCP driver emulates a standard PC serial port such that the USB device may be communicated with as a standard RS232 device.
	- $\circ$  The use of the D2XX driver allows direct access to a USB device via a DLL interface
- We provide the communication standard in Section VII of this document.
- We also provide a demo program that should connect and allow you to execute communications with your DAQ board.
- We provide sample code that illustrates COMM with the MeasureDAQ™ board
- We only support the Windows O/S. We understand that there are other O/S but we do not have any expertise in these systems.

You may download the latest FTDI driver directly from the FTDI website: <https://ftdichip.com/drivers/vcp-drivers/>

You may also download the FTDI VCP driver from the MeasureDAQ website as well. We provide the latest FTDI driver supporting Windows O/S 64 bit only.

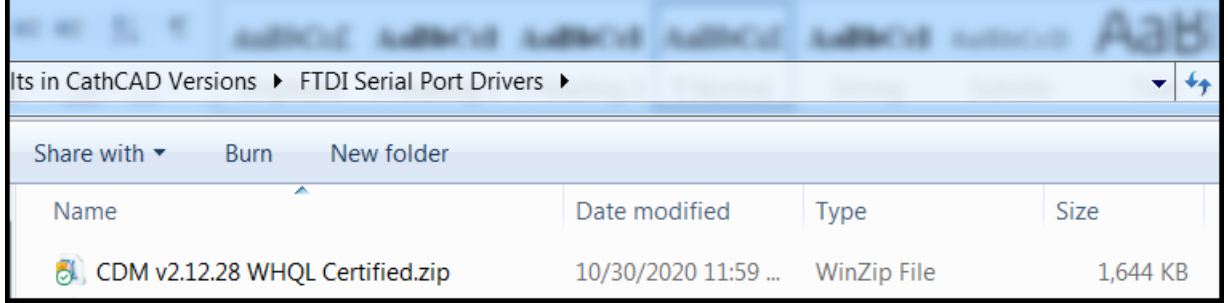

# **Installing the Hardware**

After installing the Software driver (FTDI VCOM driver) you may connect the board to your Windows based computer.

- Connect the MeasureDAQ™ to an available USB port on the computer running the Windows Operating System.
- Connect the other end of the cable to the USB 2.0B connector on the device.
- Connect the 120VAC to the MeasureDAQ™ board via the integrated (supplied) power cord.

There is a significant advantage of providing 120VAC to the DAQ boards.

- This power supply provides power to the Mean Well 24VDC power supply mounted on the DAQ board.
- This power directly provides power to the DAQ board.
- It also provides a 24VDC output pin that may be used by the User for multiple purposes.

This system provides PLC type control for the User's application:

- The 24VDC source may be used (via the on-board relays) to control Tower Lights (PASS = Green,  $FAIL = Red$ ).
- The 24VDC source may be used to energize coils used to control valves
- Many industrial pieces of equipment are equipped to interface to PLC systems (e.g. ATEQ F520 Leak Decay Testers). The MeasureDAQ™ board allows direct interfacing to this and other similar devices in a Windows O/S environment.

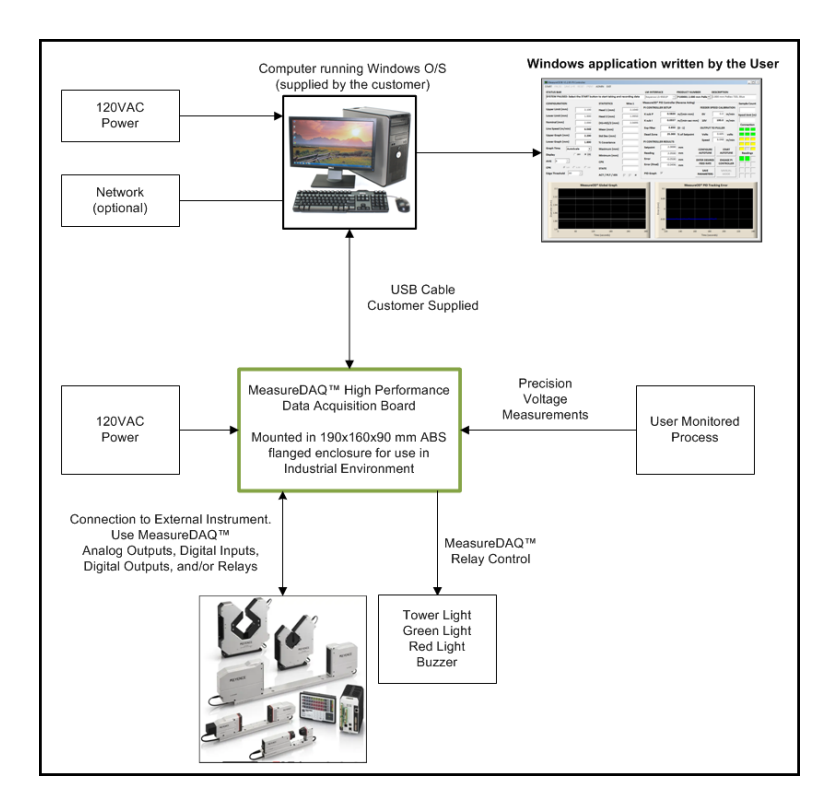

# **V. Board Components**

The overall board dimensions are provided per the following mechanical drawing (units = inches)

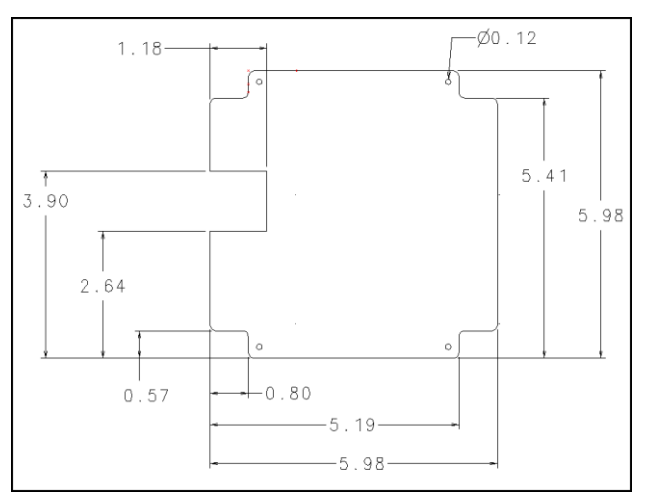

The MeasureDAQ™ PCBA is installed in an enclosure identified by CNXY PN M2-161609G. This enclosure has the following dimensions (units = mm). We provide logical penetrations in this enclosure supported by PG9 cable glands. This system does NOT provide any or meet any NEMA water proof standards.

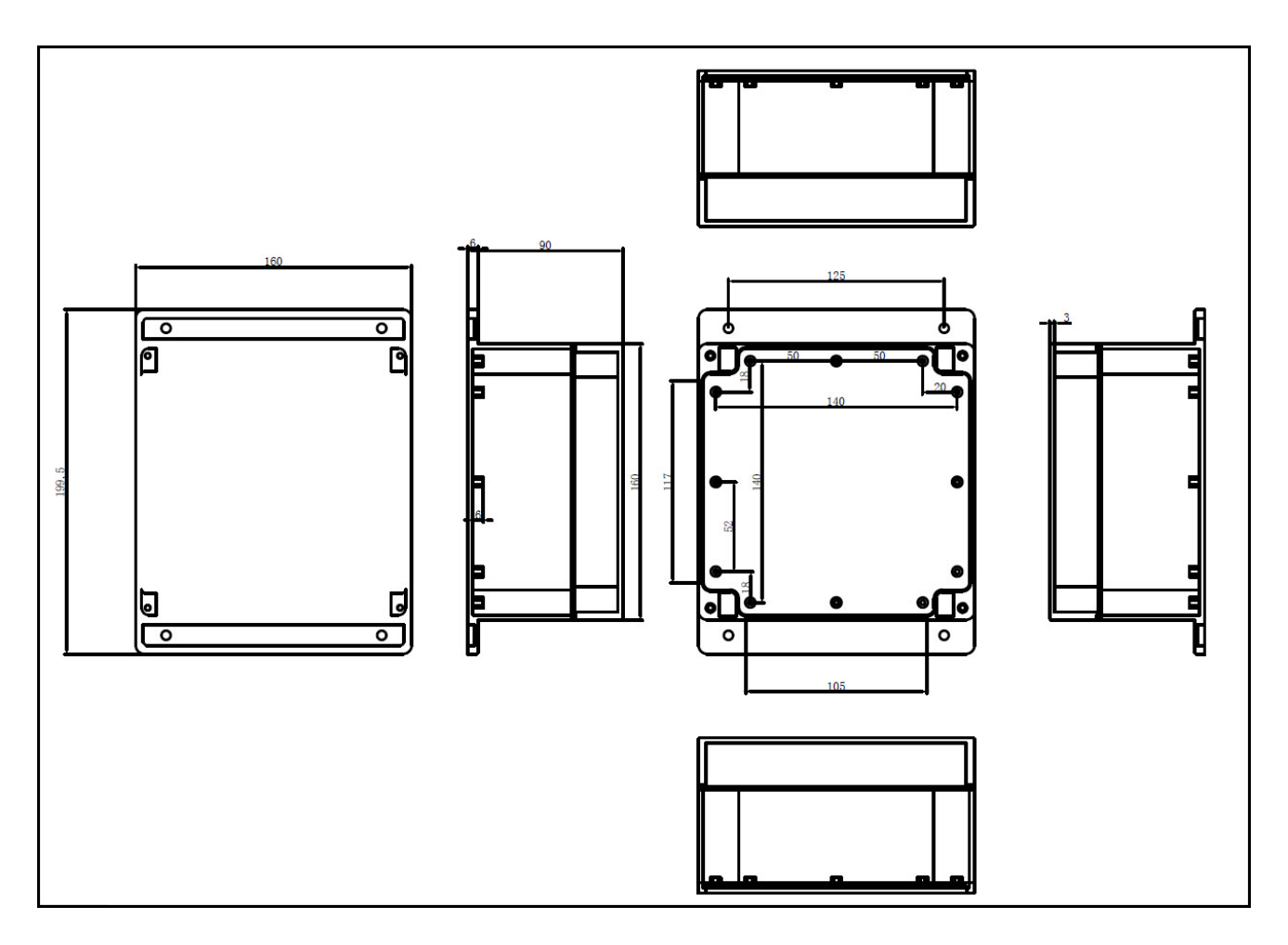

# **VI. Signal Connections**

# **Analog Input**

You may connect up to four (4) single-ended inputs to AIN1 – AIN4 and Analog Ground (AGND). The input voltage range is 0 to +10V. The figure below shows the analog input circuitry. The major circuitry blocks are as follows:

- An instrumentation (precision) amplifier is provided individually for each analog input. This removes the common model signal and buffers the analog input signal before it is sampled by the analog to digital converter
- The ADC chip is a MCP3424 manufactured by Microchip. The ADC digitizes the AI signal by converting the analog voltage into a digital reading. The MCP3424 is set to 16 bit ADC resolution
- The ADC control circuitry sets the conversion rate of the ADC, sets the input configuration, drives the scanning sequence, and starts the acquisition sequence.
- The max sampling rate is 10 Hz

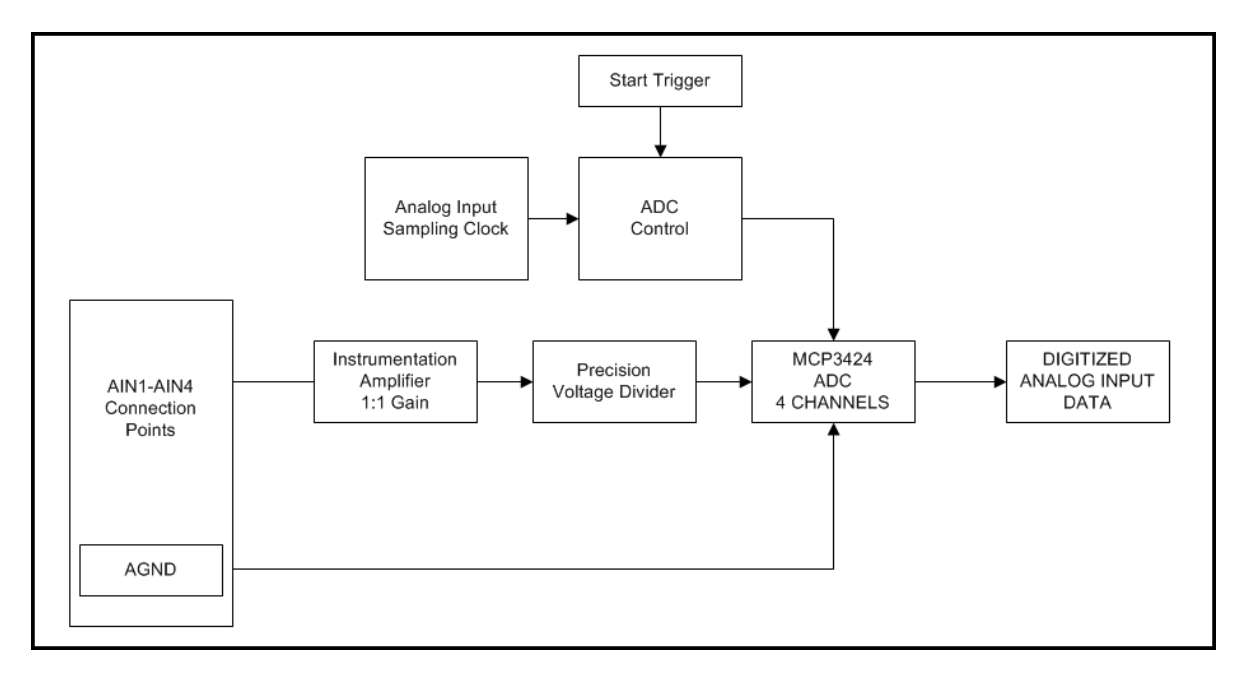

The Analog Inputs are configured for Single Ended (SE) input mode only. The input signal is referenced to analog ground (AGND) and delivered through two wires:

- Connect the wire carrying the signal to be measured (AIN1 AIN4).
- Connect the second wire to AGND.
- The input range for single-ended mode is 0 to 10 V.

# **Analog Outputs**

The MeasureDAQ™ board provides two (2) Analog Ouputs available from AOUT1-AOUT2 and AGND. These two outputs are capable of 0-10V at 12 bit resolution. The figure below provides the analog output circuitry. The major circuit blocks are as follows:

- Instrumentation Amplifier: The IA amplifies the analog signal to 0-10V range and ensures the driving capability for the external load
- MCP4725 Analog Output: MCP4725 is a single channel, 12-bit, voltage output Digital-to-Analog Converter with integrated EEPROM and an I2C Compatible Serial Interface. The MeasureDAQ™ unit includes two of these chips.
- AO Control: The DAC control sets the DAC data rate.

Analog output signals are referenced to AGND. Connect the loads between AOUT0 or AOUT1 and AGND as previously illustrated in the connection point diagram.

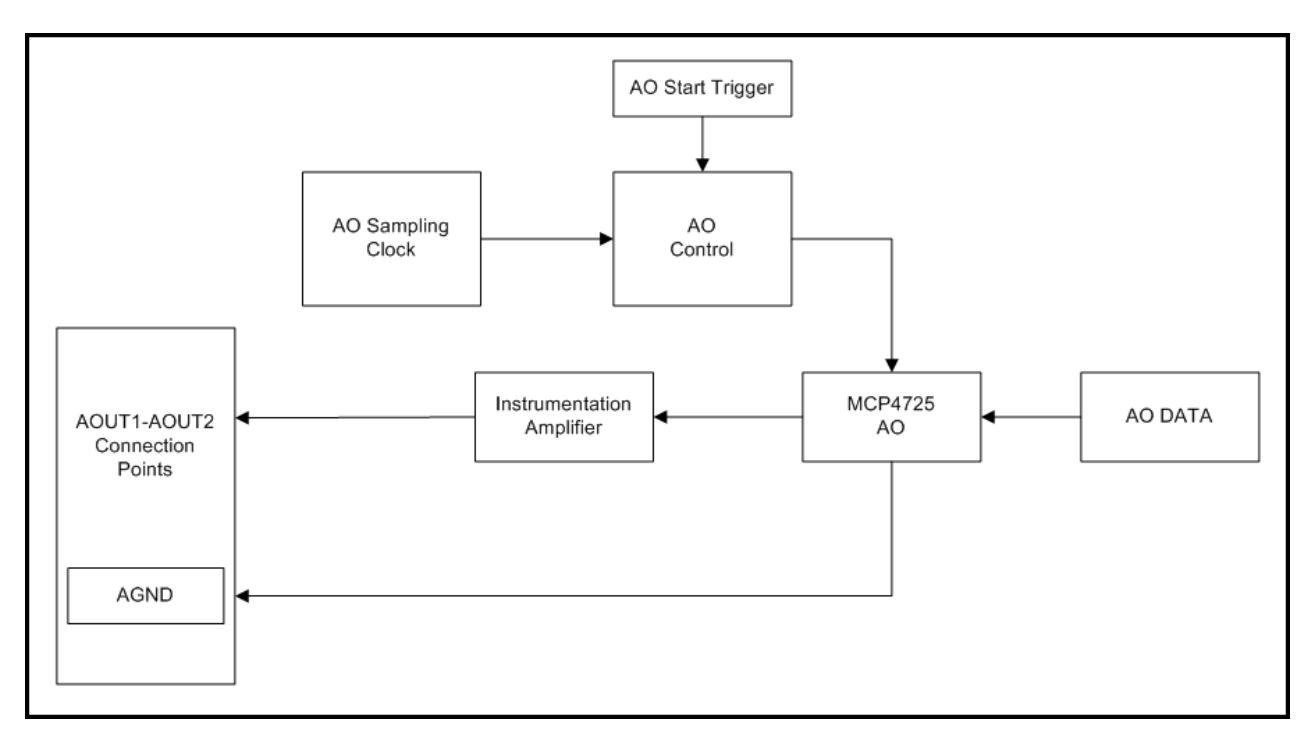

# **Digital Inputs and Outputs**

The MeasureDAQ™ board provides two (2) Digital Inputs (DIN1 and DIN2) and two (2) Digital Outputs (DOUT1 nnd DOUT2) and a GND which is the ground reference signal for the Digital I/O.

- Each digital I/O line is predefined as an Input or Output and cannot be changed
- Digital Input voltages range from 0 V to 5V with the thresholds of 1.13V min (low) and 3.15 V max (high) – system is both 3.3V and 5V capable
- All Digital Outputs can sink/source up to 20 mA for direct drive applications
- All Digital Input lines include a weak pull-down resistor connected with a value of 47 kohms.
- All Digital I/O updates and samples are software paced at a maximum of 10 Hz
- All DIO include a 74HC2G17GV Schmitt trigger to transform slowing changing signals to sharply defined jitter-free signals.

# DIO protection

To protect the DAQ device against overvoltage, undervoltage, and overcurrent conditions, as well as ESD events, avoid these fault conditions by using the following guidelines:

- The Digital Output lines should not be connected to any external signal source, ground signal, or power supply.
- Understand the current requirements of the load connected to the Digital Output lines. Do not exceed the specified current output limits of the DAQ device.
- Do not drive the Digital Inputs with voltages outside of its normal operating range. The DIO lines have a smaller operating range than the AI signals.
- Treat the DAQ device as you would treat any static-sensitive device. Always properly ground yourself and the equipment when handling the DAQ device or connecting to it.

# **RELAYS**

The MeasureDAQ™ board includes four on-board relays, RLY1 – RLY4. The relays are Panasonic JS1- 24V-F (the specifications for this part number apply to this DAQ device). The board includes a 24VDC

output terminal bin that be directly wired to the Relays in a NO or NC state as required.

The relay circuit includes a 1N4148W Flyback Diode to minimize voltage spkes from arising when power is disconnected.

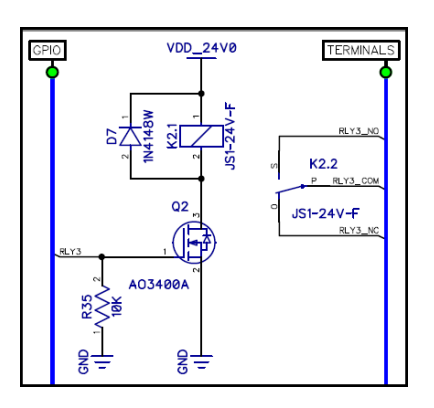

# **VII. Communication Standard**

The communication with the MeasureDAQ™ system is via the JSON (Javascript Object Notation) standard for representing structure data. JSON has now become a ubiquitous method of data exchange between systems.

Most modern-APIs accept JSON requests and issue JSON responses so it's useful to have a good working knowledge of the format and it features.

#### **MeasureDAQ™ Queries**

The MeasureDAQ™ system allows the User to poll the current state of DAQ outputs. The following table summarizes the API for these items (see Note at the bottom of this page)

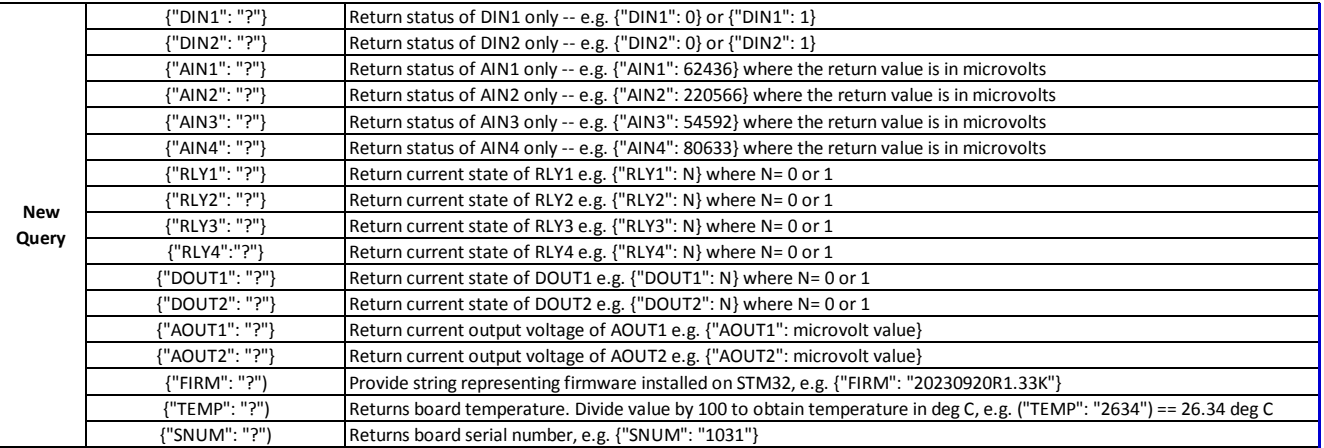

#### **MeasureDAQ™ Setpoints**

The MeasureDAQ™ system allows the User to set the status of Relays 1-4, Digital Outputs 1 and 2, and Analog Outputs 1 and 2 per the following standard. See Note at the bottom of this page).

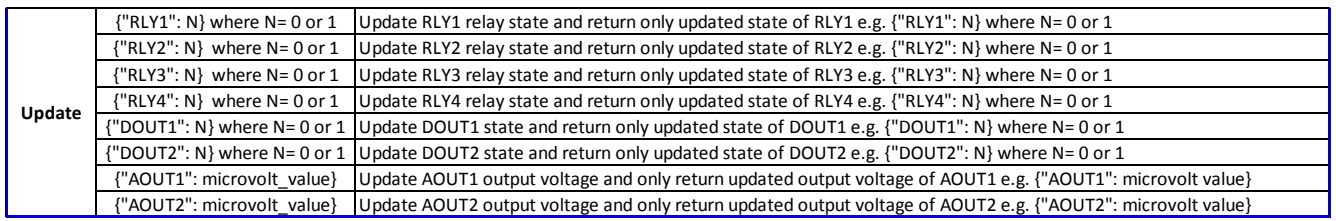

# **NOTE**

- Each of the JSON strings sent are to be followed with a Linefeed character (TermLF =  $Chr\$ 5(10))
- Each of the JSON strings received from the MeasureDAQ™ board are terminated with a Linefeed

# **Data types and units**

- All digital variables are numbers either 0 or 1. i.e. set DOUT2 using {"DOUT2": 1}
- All voltage values are micro-volts. The DAQ board will automatically calculate proper ADC/DAC values accordingly, i.e. set AOUT1 to 2.65V using {"AOUT1": 2650000}

# **Communication protocol**

- Reading or writing updating MeasureDAQ™ parameters is done sequentially. Your DAQ program should WRITE and then READ the response from the DAQ board.
	- o Do NOT attempt to write two updates (or more) to the DAQ board sequentially before reading the response from the DAQ board.
	- o You may hang the DAQ board and the only way to reset the board is to power cycle.
- Spaces and tab characters within JSON strings are ignored by the DAQ. So you can send whatever is easily readable to you, as long as the JSON ends with LF or '\n'.
- If the JSON is badly formatted or corrupt, you will get {"STATUS": "ERROR"}

# **JSON Reminders**

- In a JSON string, numbers are not enclosed in quotes. So {"AIN1": 5600000} is valid, but {"AIN1": "5000000"} is NOT valid. The DAQ board will assume 500000 is a string and ignore the whole parameter and not throw an error either because the JSON format is still good.
- Missing brackets, odd number of quotes, etc are invalid JSON that will cause an error.

# **VII. Specifications**

# **General**

Operating Temperature **Contracts Contracts O** to 45 deg C

Designed for normal lab environment 25 deg C Humidity 0 to 90 percent RH non-condensing Dimensions 190 mm x 160 mm x 90 mm USB device type USB 2.0 USB cable type  $A-B$  cable, UL type AWM 2725 or equivalent USB cable length 1 meter max

# **Digital Inputs (Two Channels)**

PINS DIN1 and DIN2 Digital Type TTL Maximum Current Sink 15 mA which is enforced by the 1K resistor input Input Low Voltage Measurement Threshold <= 1.13V (relative to GND), 1.47V typical Input High Voltage Measurement Threshold >= 3.15V (relative to GND), 2.6V typical Input Voltage Limits -0.5V to 5.5V (relative to GND) Over and Under Voltage Protection NONE Embedded Pulldown Resistor 47K ohms Inline Current Limiter Resistor 1K ohms Non-inverting Schmidt Trigger 74HC2G17GV Bandwidth 10 Hz

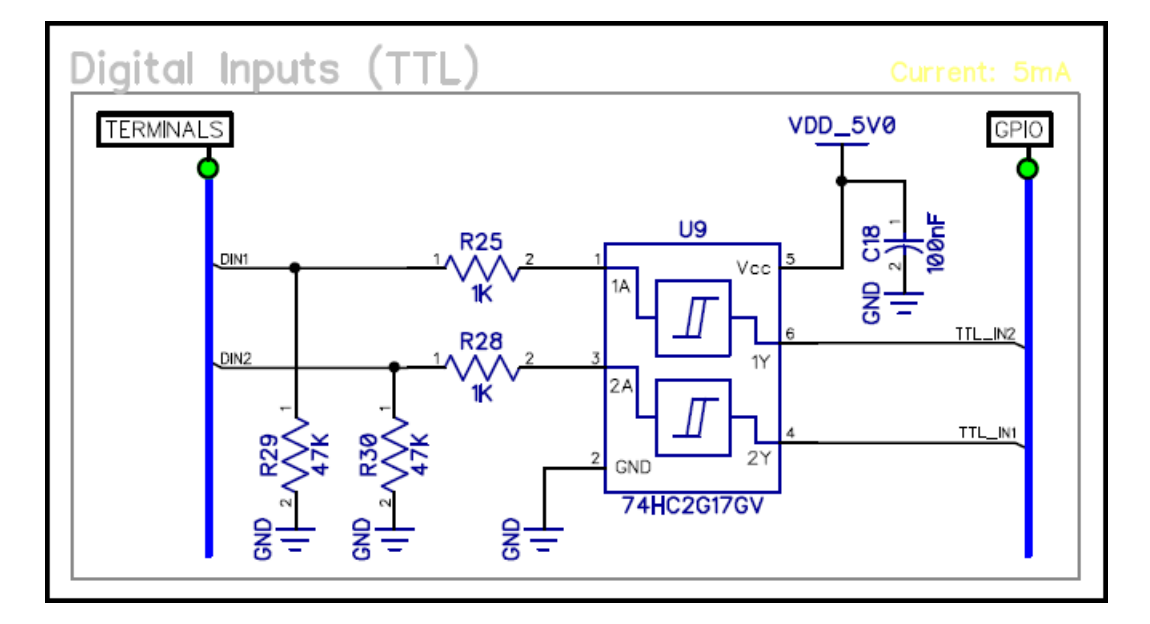

# **Digital Output (Two Channels)**

PINS DOUT1 and DOUT2 Digital Type TTL Low Voltage Output **1988** Company of Company Company Company Company OV (Digital Ground) High Voltage Output **Figure 1** SV (relative to Digital Ground) Inline Non-inverting Schmidt Trigger 74HC2G17GV Bandwidth 10 Hz

Current Output Limits **Example 20** mA, subject to supply current limits

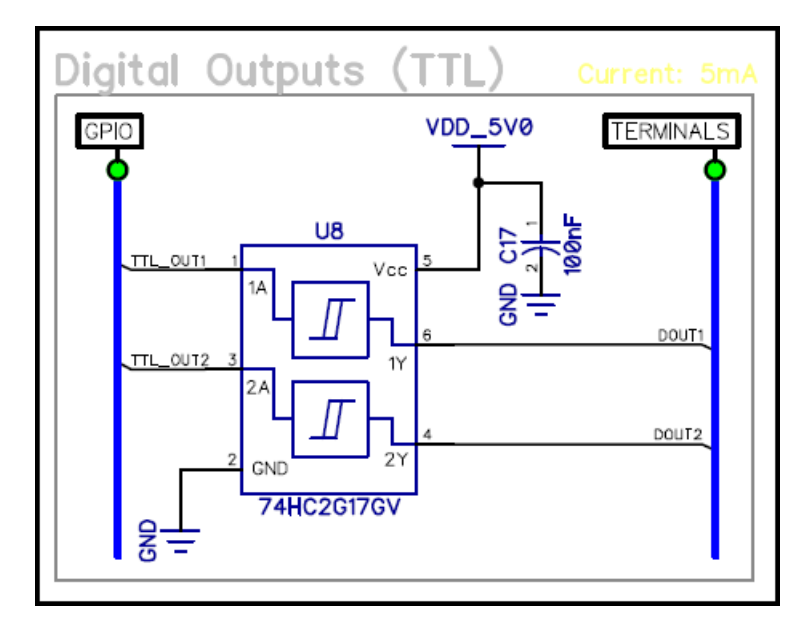

# **Relays**

Relay Model **Panasonic JS1-24V-F** Flyback Diode included 1N4148W

#### **Power**

Mean Well IRM-15-24, 24VDC @ 0.6 A Mean Well IRM-30-24, 24VDC @ 1.3 A

**Temperature Sensor**

PINS PINS As noted on the DAQ board (see also Page 11)

On board Precision 5VDC Source  $+/-0.5\%$  @ 50 mA or  $+/-0.2\%$  @ 5 mA 24VDC Integrated Power Supply Subtract approximately 0.2A for DAQ Board

On Board Temperture Sensor 10K NTC Sensor (NCU18XH103F60RB) We may in the future compensate the AIN and AOUT for temperature

# **Analog Input (4 Channels)**

Voltage Measurement Range 0V to +10V relative to GND Maximum Measurement Frequency 10 Hz Typical Voltage Resolution 0.005V Maximum Applied Voltage -0.3V to +16V (relative to GND) Recommended Warm-Up Time 15 minutes

PINS PINS AIN1, AIN2, AIN3, and AIN4 Meaurement Type Single Ended (AIN to GND), 16 Bit ADC Single Ended Input Impedance 10<sup>\*\*</sup>12 ohms typical via TLC274 Precision Op Amp Calibration Each AIN input channel are individually calibrated. Our plans is to provide a program to the User that would allow them to calibrate each channel at their facility. This calibration process requires a calibrated voltage source instrument (e.g. Fluke 715). Calibration removes the large effect of the input offset voltage from the TLC274C

# Gain Error Drift 15 ppm per deg C Offset Drift vs. Temperature 50 nV per deg C

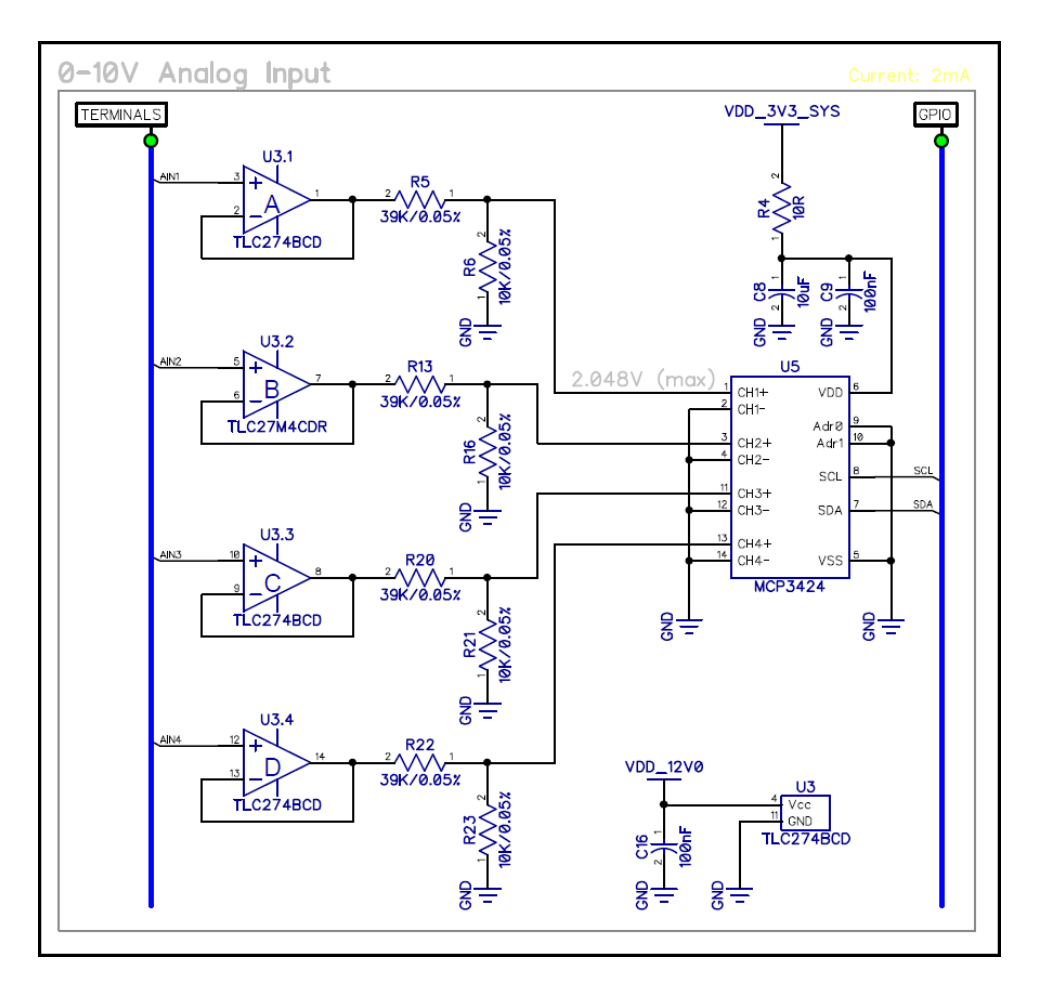

# **MeasureDAQ™ User Guide RT Automation**

# **Analog Output (2 Channels)**

PINS PINS AOUT1 and AOUT2 Voltage Output Range 00 and 0V to +10V relative to GND DAC Resolution 12 bit ADC Maximum Output Frequency 10 Hz Maximum Current Output 20 mA

Calibration Each ADC Channel is calibrated using a Fluke 715 meter. This process removes the vast majority of the offset and gain errors

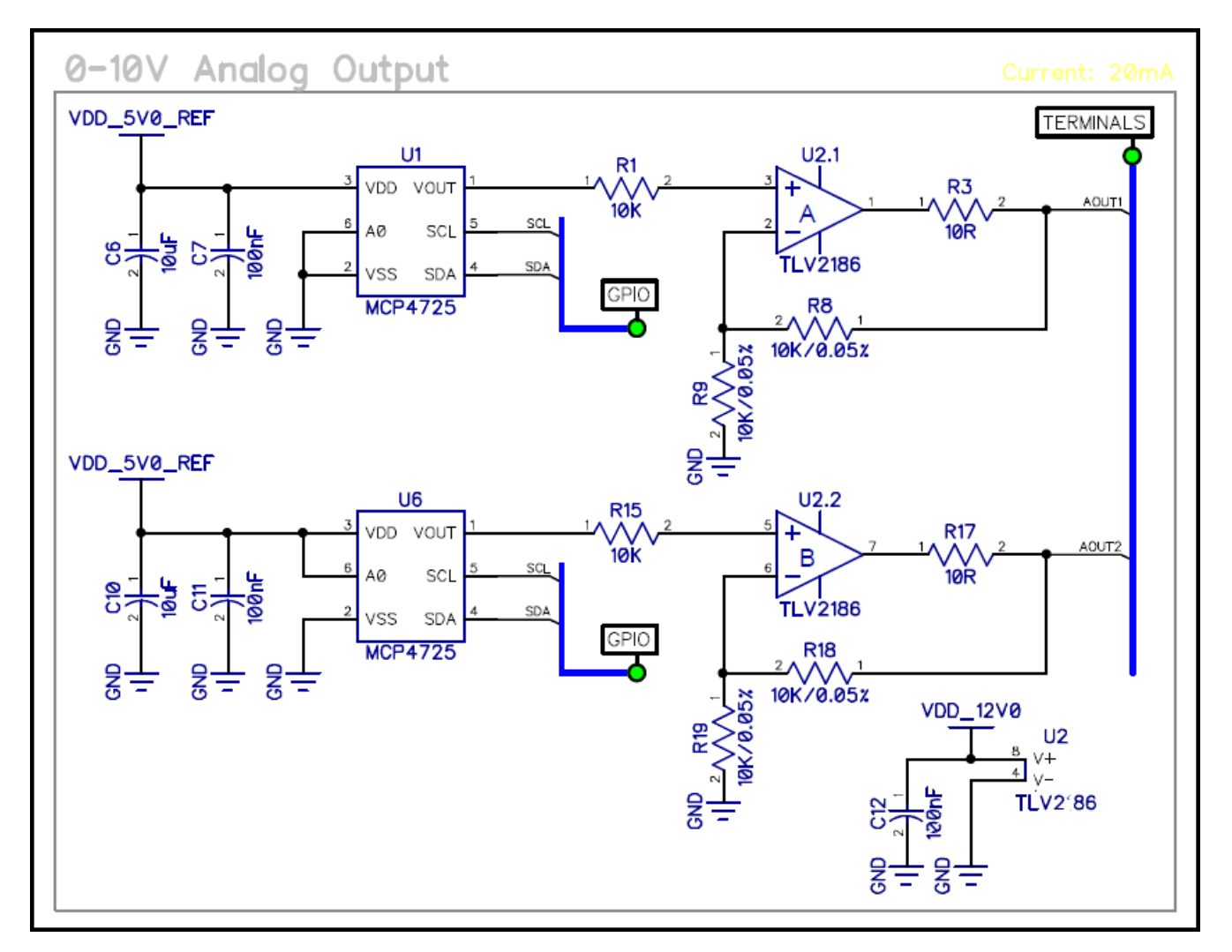

# **IX. FCC Certificate of Test**

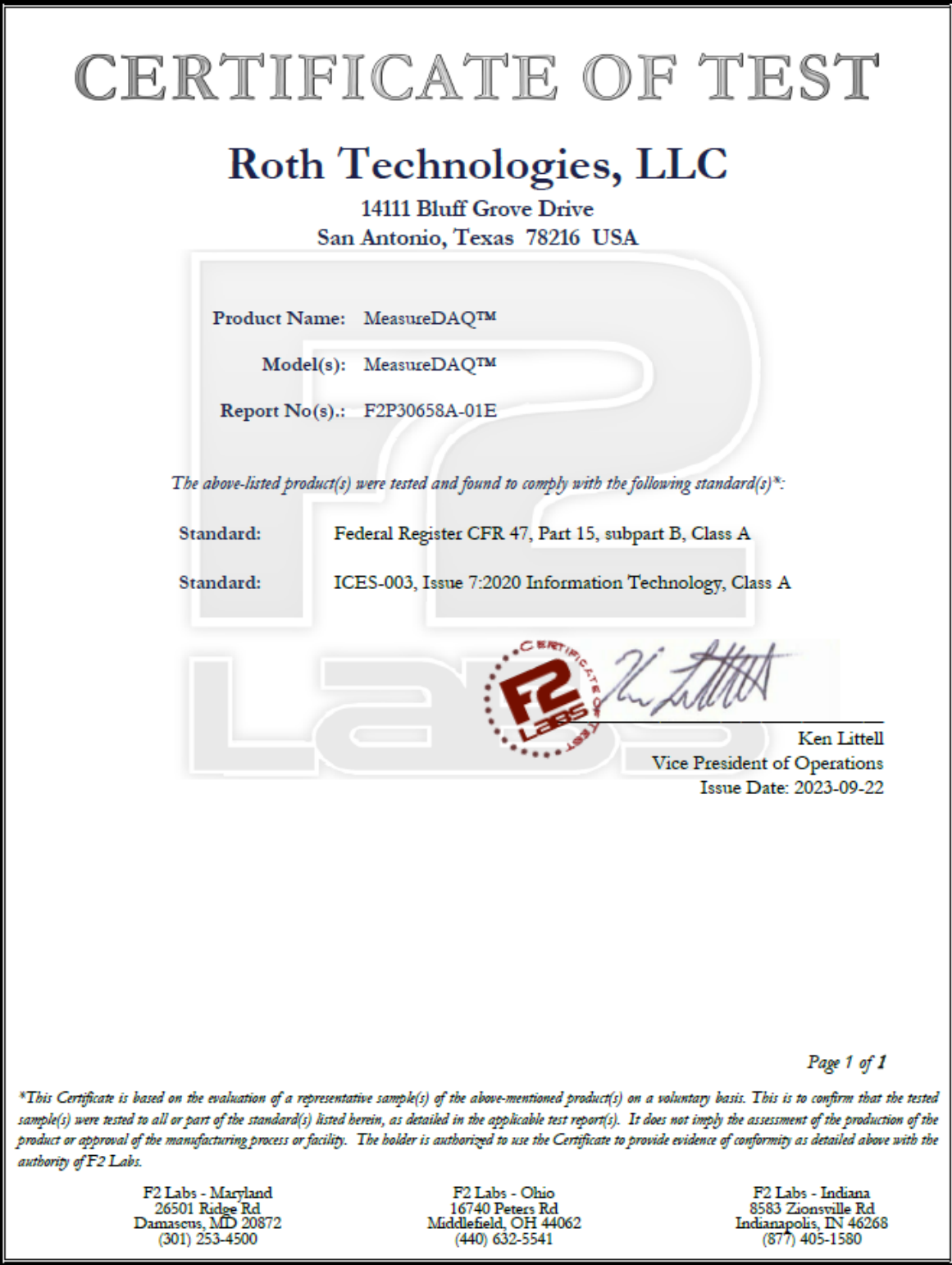